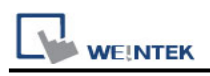

# **Mitsubishi MR J3/J4 A**

Website: [http://www.mitsubishi-automation.com](http://www.mitsubishi-automation.com/)

# **HMI Setting:**

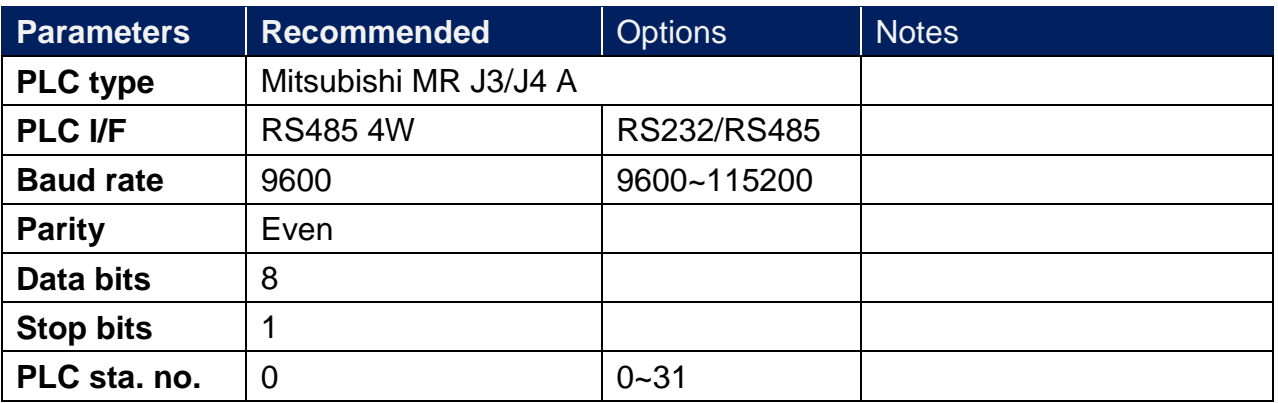

## **Device Address:**

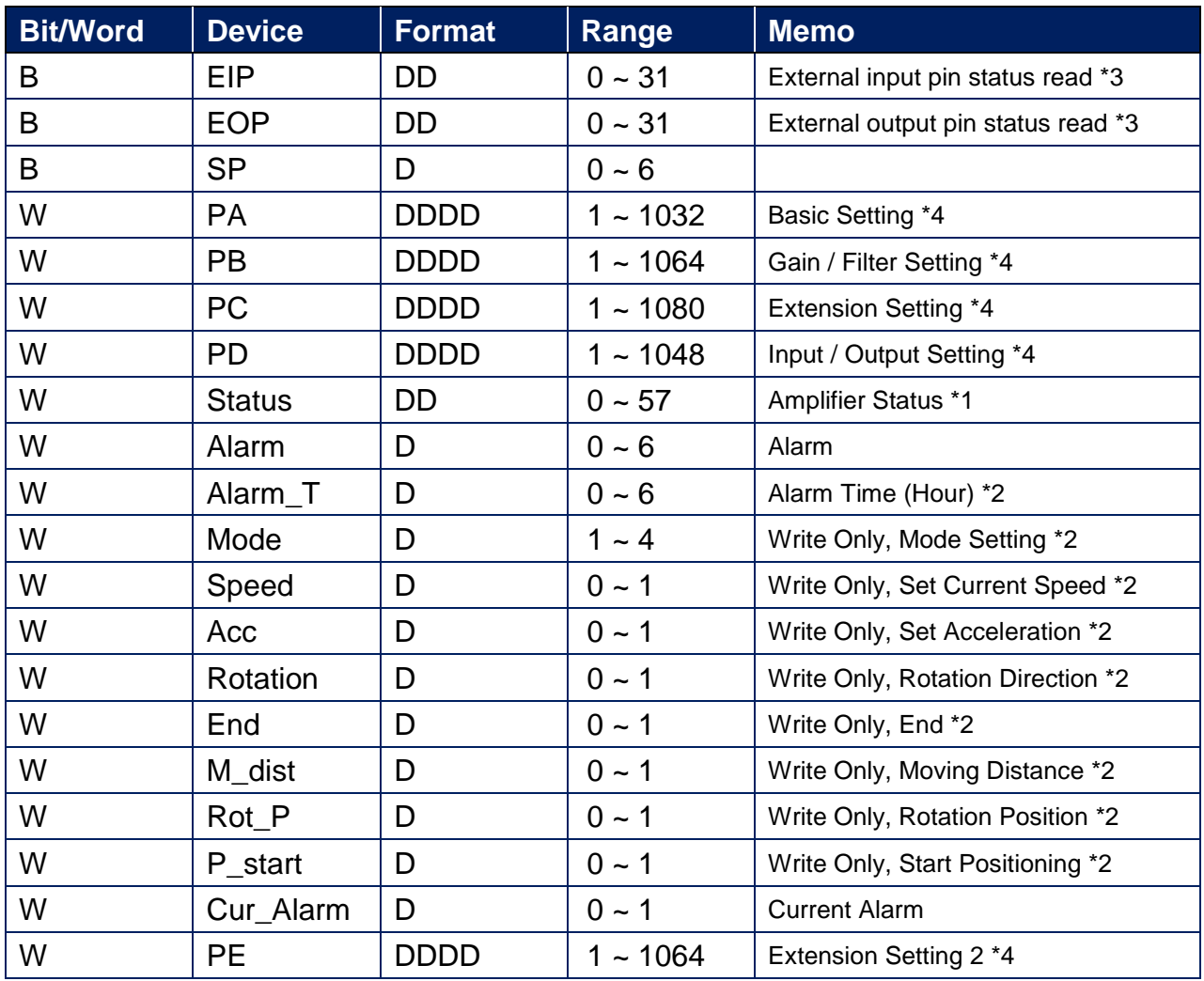

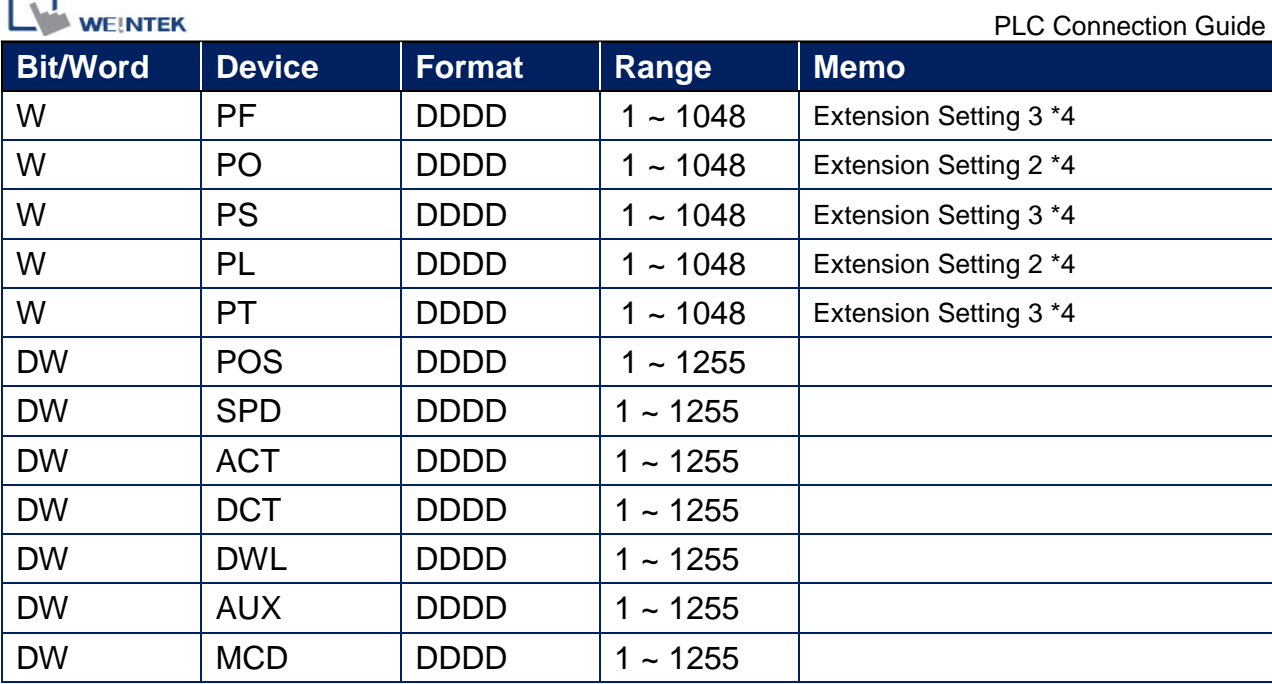

Note1: Status information

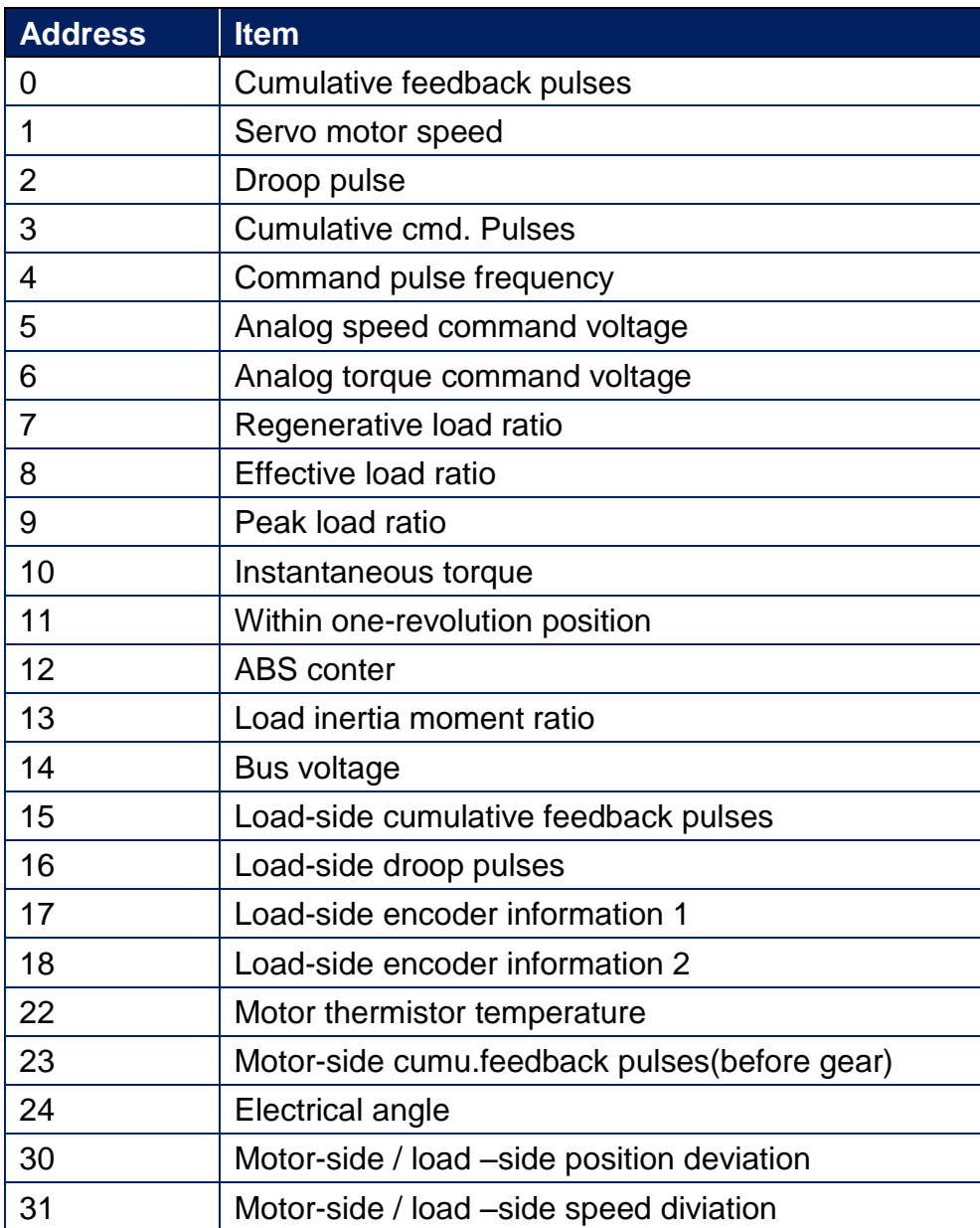

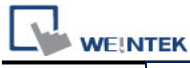

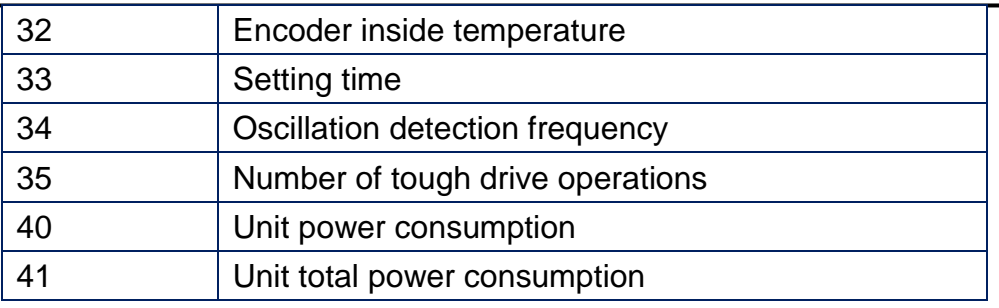

Note2: represents the write-only registers. The usage of this kind of registers is to run Jog Mode and Positioning Mode.

Note3: represents the read-only registers.

Note4:The data in address 1~XX is written to RAM, and the data in address 1001~10XX is written to ROM.

EIP:

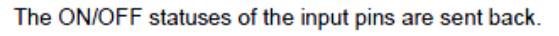

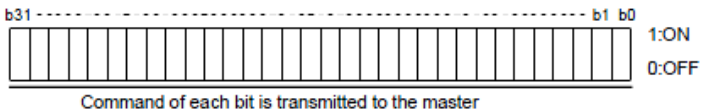

station as hexadecimal data.

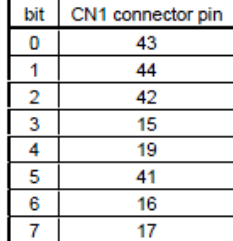

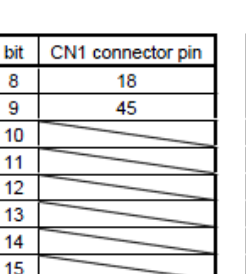

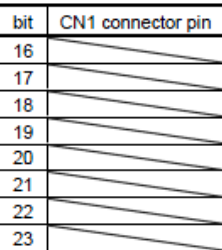

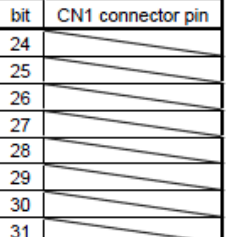

### EOP:

The slave station sends back the ON/OFF statuses of the output pins.

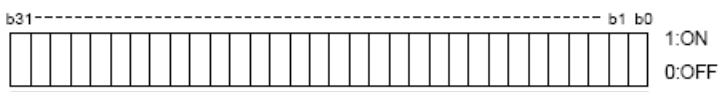

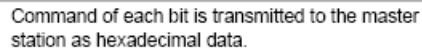

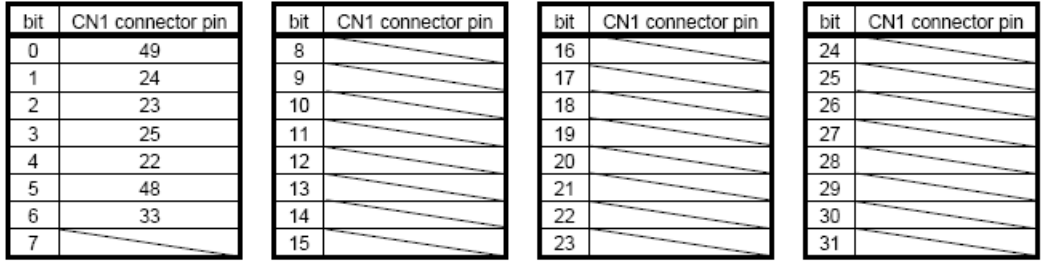

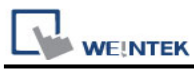

## **How to use EasyBuilder8000/Easy BuilderPro to run Jog and Positioning Mode**

\*Jog Mode

To run Jog Mode, please follow the steps listed sequentially:

- (1) Set Jog Mode
- (2) Set rotation speed
- (3) Set acceleration
- (4) Set forward / reverse rotation direction
- (5) End

The following shows how to run the steps above using Macro in EasyBuilder8000/Easy BuilderPro.

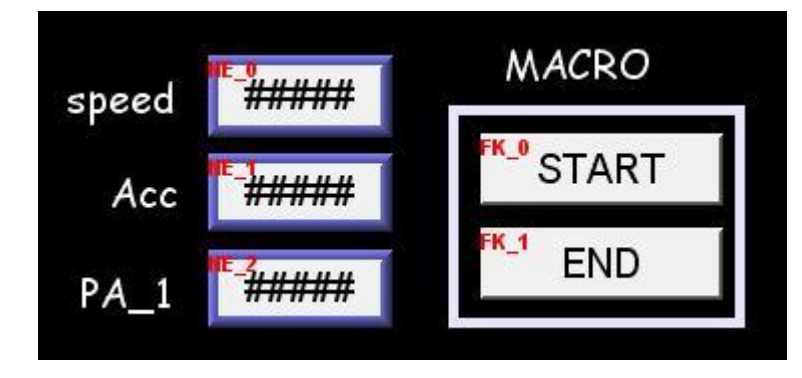

On the editing window of EasyBuilder8000/Easy BuilderPro, the write address of "speed" is set to Local HMI LW0 (the address can be user-defined), and set "Acc" (Acceleration) to LW1.

To run Jog Mode, the communication with the device must be continuous which only allows an interval less than 0.5 seconds, otherwise the motor will be locked. Therefore, in this example, only one register PA\_1 is set to read device value.

Macro Demonstration: a. Start Macro macro command main() short speed short acc short mode mode  $= 1$  // This represents Jog Mode.

SetData(mode, "MITSUBISHI MR J3 A", Mode, 1, 1) // Set driver mode to Jog.

GetData(speed, "Local HMI", LW, 0, 1) // Save LW0 value to speed. SetData(speed, "MITSUBISHI MR J3 A", Speed, 0, 1) // Set motor operating speed.

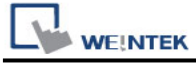

GetData(acc, "Local HMI", LW, 1, 1) // SetData(acc, "MITSUBISHI MR J3 A", Acc, 0, 1) // Set motor acceleration.

short motion motion = 0x0801 // Special code, see Note 1.

SetData(motion, "MITSUBISHI MR J3 A", Rotation, 0, 1) // Rotate.

end macro\_command

Note 1. Original Factory Manual:

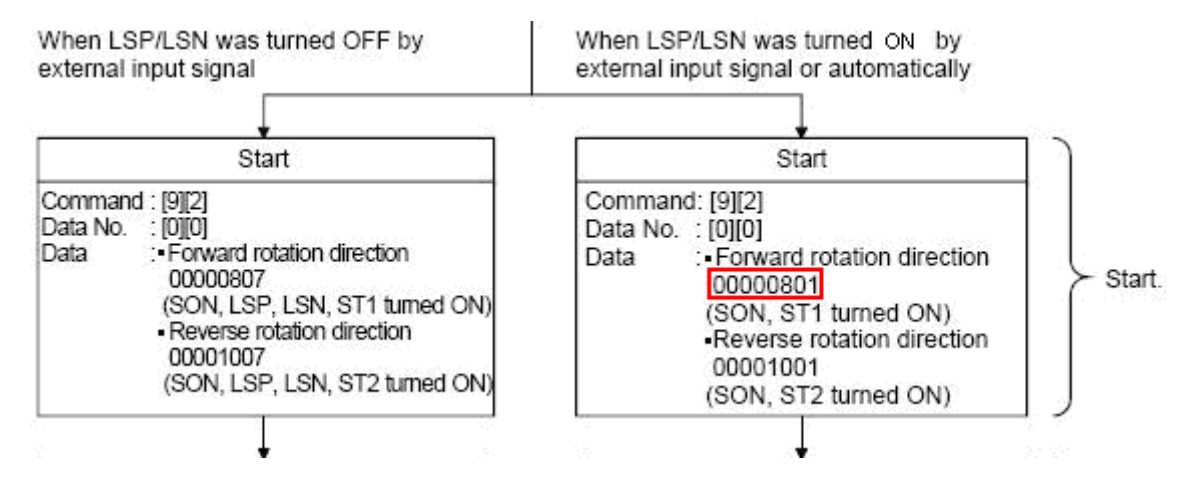

b. End Macro

macro\_command main()

short stop

stop =  $1$  // See Note 2.

SetData(stop, "MITSUBISHI MR J3 A", End, 1, 1)

end macro\_command

Note 2. Original Factory Manual:

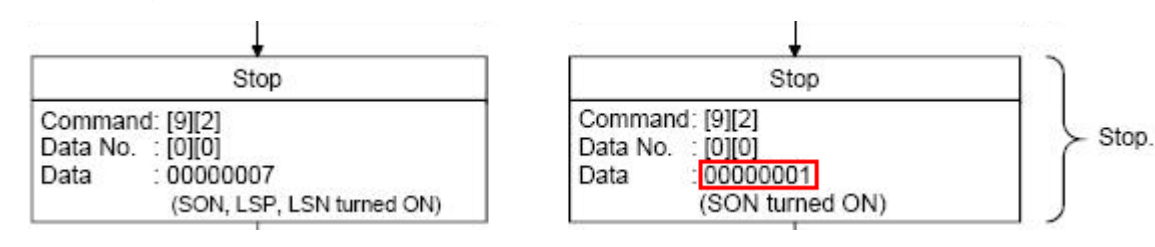

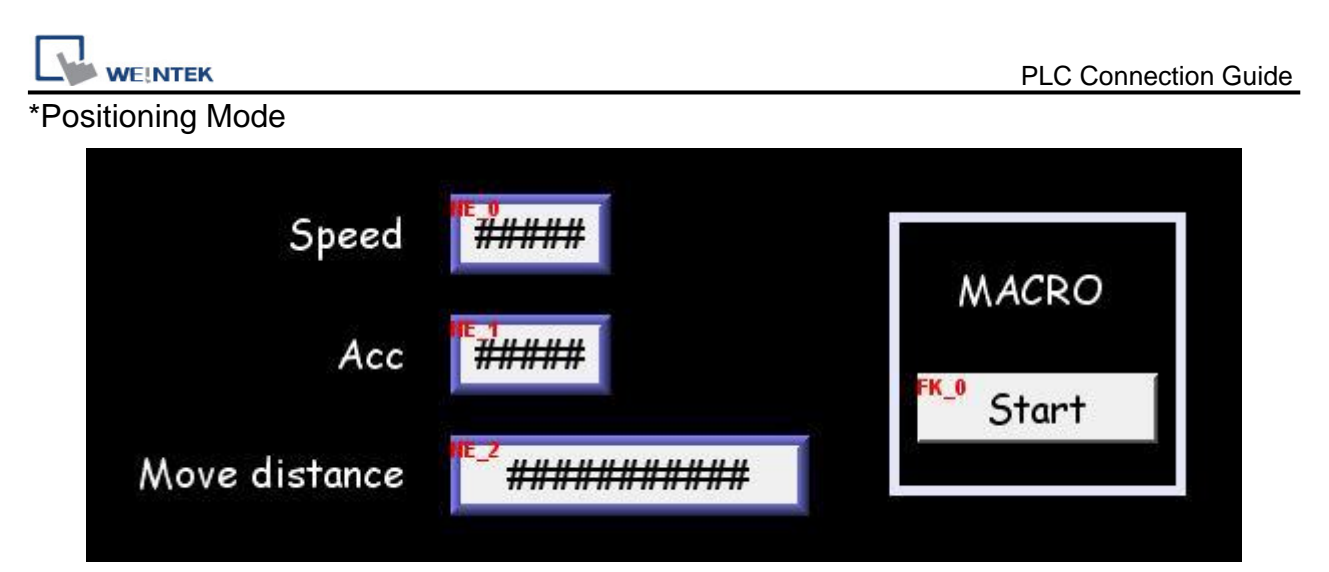

On the editing window of EasyBuilder8000/Easy BuilderPro, the write address of "Speed" is set to Local HMI LW2 (the address can be user-defined), and set "Acc" (Acceleration) to LW3, "Move distance" to LW4 (DW format).

```
Macro Demonstration:
macro_command main()
short mode
mode = 0x2 // Positioning Mode
SetData(mode, "MITSUBISHI MR J3 A", Mode, 1, 1)
short speed
GetData(speed, "Local HMI", LW, 2, 1)
SetData(speed, "MITSUBISHI MR J3 A", Speed, 0, 1)
short acc
GetData(acc, "Local HMI", LW, 3, 1)
SetData(acc, "MITSUBISHI MR J3 A", Acc, 0, 1)
short dist
GetData(dist, "Local HMI", LW, 4, 1)
SetData(dist, "MITSUBISHI MR J3 A", M_dist, 0, 1)
short rot_P
rot P = 1 // Set to 0: Forward Rotation 1: Reverse Rotation
SetData(rot_P, "MITSUBISHI MR J3 A", Rot_P, 0, 1)
short rotat
rotat = 1 // See Note 3.
SetData(rotat, "MITSUBISHI MR J3 A", Rotation, 0, 1)
```
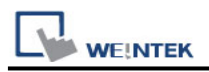

## SetData(rot\_P, "MITSUBISHI MR J3 A", P\_start, 0, 1) // Start Positioning.

#### end macro\_command

### Note 3. Original Factory Manual

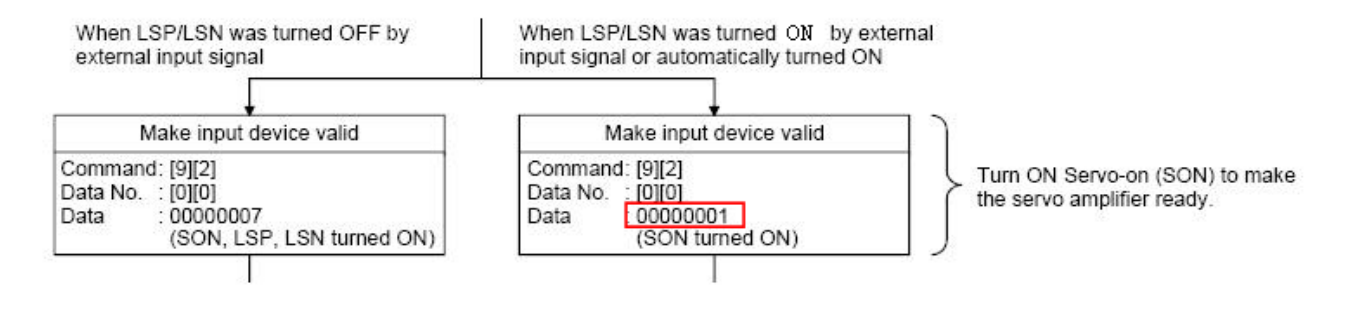

## **Wiring Diagram:**

## **Diagram 1**

## **RS-485 4W**

The serial port pin assignments may vary between HMI models, please click the following link for more information.

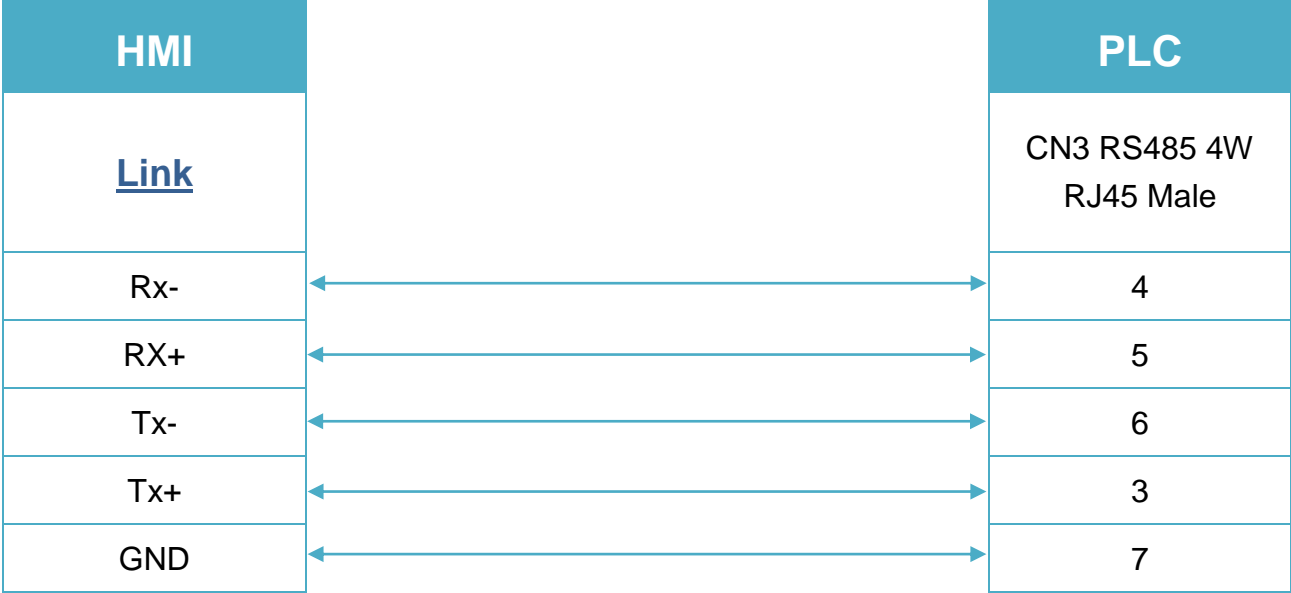